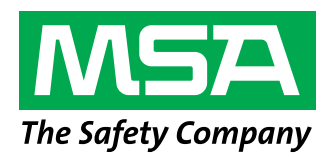

## Registrieren Ihres vernetzten Gasdetektors ALTAIR io™ 4

mit einem Mobilgerät

Bevor Sie beginnen, stellen Sie bitte sicher, dass Sie ein aktives Grid-Konto haben. Wenn Sie noch keines haben, gehen Sie zu https://de.msasafety.com/mygrid oder scannen Sie den QR-Code. Sobald Sie Ihr Grid-Konto erstellt haben, erhalten Sie innerhalb von zwei Werktagen eine E-Mail von Safety io mit Anmeldeanweisungen. Melden Sie sich an und folgen Sie den unten stehenden Schritten, um Ihre neu gekauften ALTAIR io 4-Geräte zu Ihrem Grid-Konto hinzuzufügen.

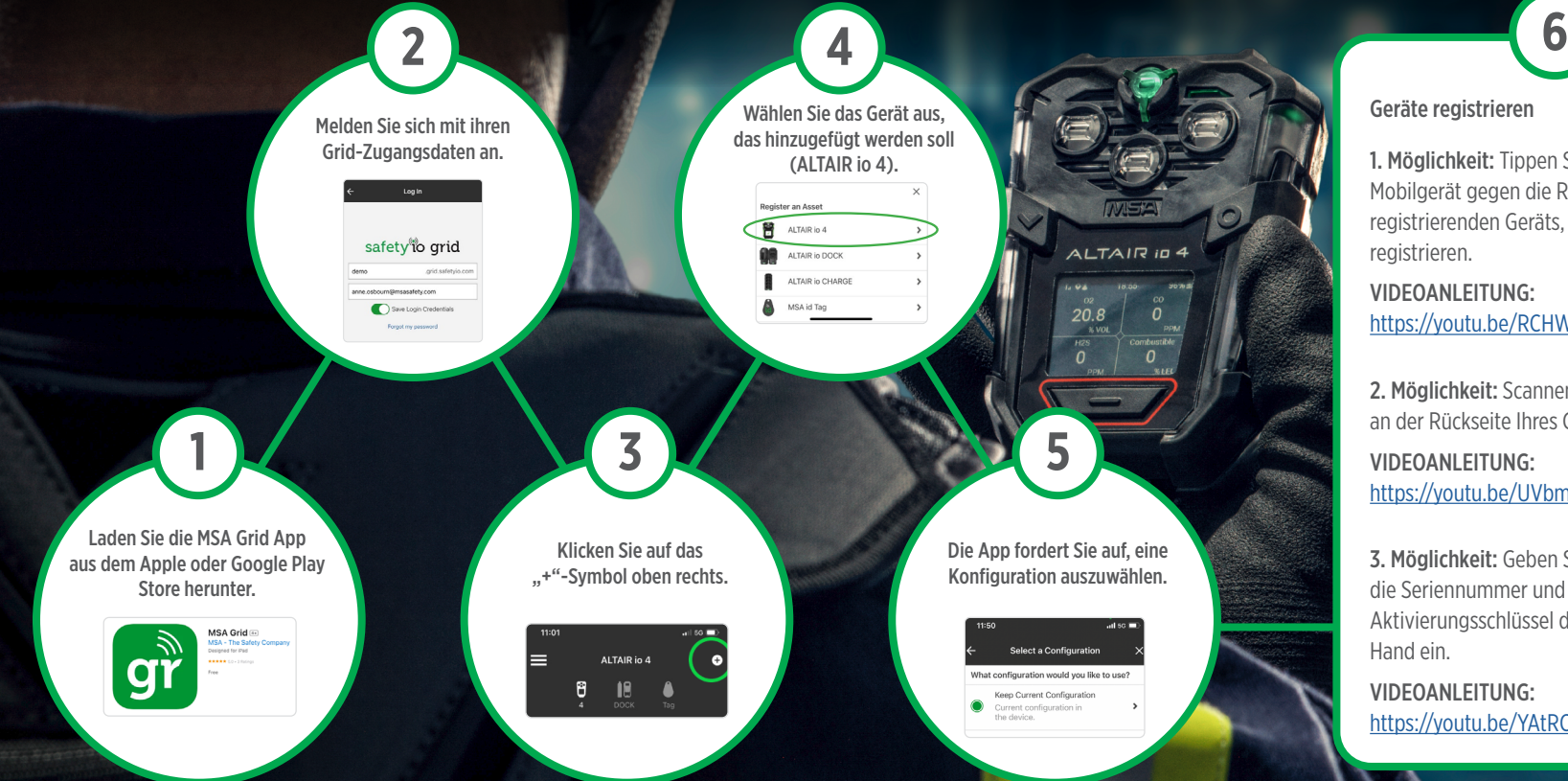

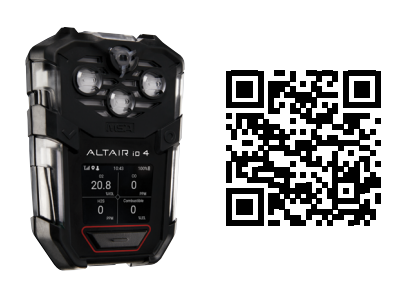

## Geräte registrieren

1. Möglichkeit: Tippen Sie mit Ihrem Mobilgerät gegen die Rückseite des zu registrierenden Geräts, um es per RFID zu registrieren.

VIDEOANLEITUNG: [https://youtu.be/RCHWWpZ3zNc](https://youtu.be/RCHWWpZ3zNc%20)

2. Möglichkeit: Scannen Sie den QR-Code an der Rückseite Ihres Geräts.

VIDEOANLEITUNG: <https://youtu.be/UVbmukJ3VOk>

3. Möglichkeit: Geben Sie die Seriennummer und den Aktivierungsschlüssel des Geräts von Hand ein.

VIDEOANLEITUNG: [https://youtu.be/YAtRC\\_lsrig](https://youtu.be/YAtRC_lsrig)

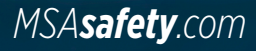